4.1.2

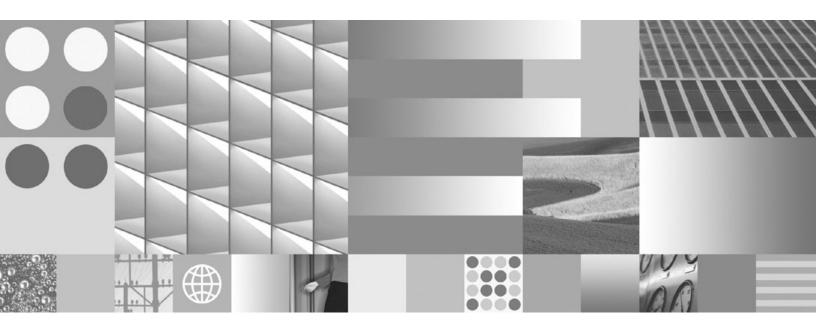

**Activity Logging** 

4.1.2

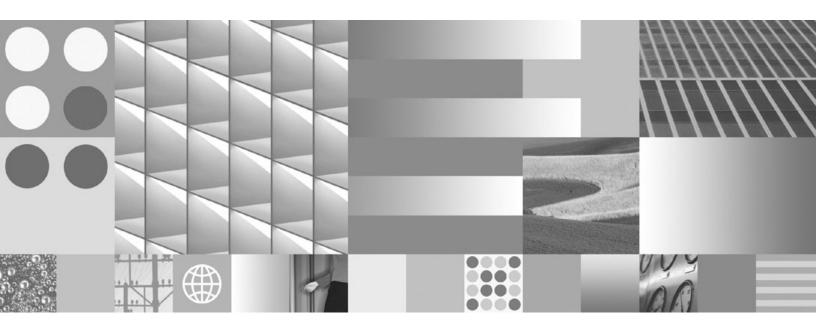

**Activity Logging** 

| Note  Before using this information and the product it supports, read the information in "Notices" on page 38. |  |
|----------------------------------------------------------------------------------------------------|--|
|                                                                                                    |  |
|                                                                                                    |  |
|                                                                                                    |  |
|                                                                                                    |  |
|                                                                                                    |  |
|                                                                                                    |  |
|                                                                                                    |  |
|                                                                                                    |  |
|                                                                                                    |  |
|                                                                                                    |  |
|                                                                                                    |  |
|                                                                                                    |  |
|                                                                                                    |  |
|                                                                                                    |  |
|                                                                                                    |  |
|                                                                                                    |  |
|                                                                                                    |  |
|                                                                                                    |  |
|                                                                                                    |  |
|                                                                                                    |  |
|                                                                                                    |  |
|                                                                                                    |  |
|                                                                                                    |  |
|                                                                                                    |  |

This edition applies to version 4.1.2 of IBM FileNet Image Services and to all subsequent releases and modifications until otherwise indicated in new editions.

## Contents

### **About This Manual 7**

Document revision history 7

IBM FileNet Education 7

Accessing IBM FileNet documentation 8

Feedback 8

Documentation feedback 8 Product consumability feedback 9

#### Overview 10

# **Configuration Information 11**

#### Description of IS Activity Logging Granularity 11

Activity Logging Buffer Flushing 12

#### **Activity Logging Configuration 13**

File Heading Information 14 Annotation Logging (ANO) 15 Document Table Logging (DOC) 16 Index Logging (INX) 17 In memory Buffer Size Settings 17 Token Qualifier Settings for DIR logging 17

Security Logging (SEC) 19

WorkFlo Queue (WQS) 20

File Ending Information 21

IS Activity Logging Events 22

**Basic Log Content 23** 

Log File Naming Convention 23 Content of date and time stamp 24

# **Category Specifics** 25

**ANO 25** 

**DOC 27** 

**INX 29** 

**SEC 33** 

**WQS 35** 

## Notices 38

Trademarks 41

U.S. Patents Disclosure 42

## Index 43

# **About This Manual**

This manual contains information about the Activity Logging feature available with IBM® FileNet® Image Services 4.1.2.

The contents include:

- Activity logging overview
- Activity logging configuration information
- Activity logging categories specifics

We assume you are familiar with FileNet system operations and terminology as described in the System Administrator's Handbook. To download this handbook from the IBM support page, see "Accessing IBM FileNet documentation" on page 8.

# **Document revision history**

| IS version | Date      | Comment          |
|------------|-----------|------------------|
| 4.1.2      | Nov. 2008 | Initial release. |

#### **IBM FileNet Education**

IBM provides various forms of education. Please visit the IBM Information Management support page at (www.ibm.com/software/ data/support).

## Accessing IBM FileNet documentation

To access documentation for IBM FileNet products:

- 1 Navigate to the Information Management support page (www.ibm.com/software/data/support).
- 2 Select the appropriate IBM FileNet product from the "Select a category" list.
- 3 On the Product Support page, click **Documentation** and then click Product Documentation.
- 4 On the Product Documentation page, locate the document you need, then cick the icon in the appropriate release column to access the document.

### **Feedback**

We value your opinion, experience, and use of our products. Please help us improve our products by providing feedback or by completing a consumability survey.

#### Documentation feedback

Send comments on this publication or other IBM FileNet Image Services documentation by e-mail to **comments@us.ibm.com**. Be sure to include the name of the product, the version number of the product, and the name and part number of the book (if applicable). If you are commenting on specific text, include the location of the text (for example, a help topic title, a chapter and section title, a table number, or a page number).

### **Product consumability feedback**

Help us identify product enhancements by taking a Consumability Survey (http://www-306.ibm.com/software/data/info/consumabilitysurvey/). The results of this comprehensive survey are used by product development teams when planning future releases. Although we are especially interested in survey responses regarding the most recent product releases, we welcome your feedback on any of our products.

The survey will take approximately 30 minutes to complete and must be completed in a single session; there is no option to save a partially completed response.

# **Overview**

Image Service Activity Logging is a feature that allows for the auditing of all key system events within Image Services regardless of the database that is being updated. Activity is not just logged for documents but also for annotations, security, and other types of database updates.

# **Configuration Information**

## **Description of IS Activity Logging Granularity**

The IS Activity Logging has been implemented to log specific categories or events that occur on an IS Server. The System Administrator must activate this functionality or logging will not occur. The five abstracts or categories in which events can be logged are:

- Annotation Logging
- Document Table Logging Deletion and Insertion
- Index Services Logging Indexing and Foldering
- Security Logging User and Group Maintenance
- WorkFlo Queue Services

The general functionality of IS Activity logging is not able to log events any more granular than these five categories.

A configuration file is read to determine what categories will be logged. As events occur, information is buffered in shared memory and eventually flushed to log files when necessary. Separate log files are created for each category. By default, new log files are created on an hourly basis or when the Image Service software is stopped and restarted.

#### Note

During a normal Image Services software shutdown (initfnsw, Xtaskman), event information still buffered in memory is automatically synchronized and flushed to the event files. If the software is shutdown abnormally, buffered data could be lost.

The log directory is the path where IS Activity Logging event files are located. The "Log Directory" path must be followed by a back-slash for Windows® Server environments or a forward-slash for UNIX® environments. By default, activity logging log files are in /fnsw/local/ logs/act/ (UNIX), or <FNSW drive>:\fnsw loc\logs\act\ (WIndows Server). However, this is configurable in the Activity Logging configuration file. A sample name of an activity log file might be:

## **Activity Logging Buffer Flushing**

Two programs, flush\_act\_log and flush\_index\_act\_log, are available to flush activity logging buffers.

| Program             | Event Types Flushed |
|---------------------|---------------------|
| flush_act_log       | DOC, ANO, SEC       |
| flush_index_act_log | INX, WQS            |

These two programs could be run any time the Image Services software is up to flush the shared memory buffers. When this is done. the current log files are renamed. This is done so no new data is appended to the current log file after it has been flushed. Once a log file has been flushed, it is renamed with the following naming convention:

d filename>.NON ACTIVE.

Examples of these filenames look similar to the following:

2004021908.ANO.NON ACTIVE.100 2004021908.DOC.NON ACTIVE.075 2004021908.SEC.NON ACTIVE.050

#### Note

Only the current activity log for each category type is renamed. If the most current activity log does not match the current time, the renaming is not necessary. A version number is necessary in case multiple flushes occur within the same hour interval. The version numbers go from 000 to 999. The renaming of current log files is done when a user directly invokes either of the flush programs (flush act log, flush index\_act\_log) or when the Image Services software is shutdown normally.

# **Activity Logging Configuration**

To enable IS Activity Logging, you must create and configure the activity logging configuration file. This file must reside in the /fnsw/ local/sd directory and be named act\_log\_conf.

The act log conf file is in ASCII text format. If the configuration file does not exist, no activity logging will occur. The system reads the configuration during system startup. The activity logging configuration information is then kept in shared memory.

For multiple server configurations, the act log conf file should be placed on every system where logging should occur. The best practice is to have the same copy of the act\_log\_conf file on every server. For example, on a dual server system consisting of a Root/Index server and a Storage Library server, the security and index services activity

will only be logged on the Root/Index server, while the Docs table and annotation activity will only be logged on the Storage Library server.

The following table describes the tokens assigned to each category or abstract. These tokens will always appear in column one of the configuration file:

| Token or Abstract | Description                        |
|-------------------|------------------------------------|
| ANO               | For annotation logging             |
| DOC               | For Docs Table logging             |
| INX               | For Index Services logging         |
| SEC               | For security logging               |
| WQS               | For WorkFlo Queue Services logging |

### File Heading Information

Every configuration file has to have heading information. If column one has the characters #, 0, or \n that line will be skipped. The file should begin with a Log Directory section in a comment line and then a line in the file which specifies the location of the log file:

```
cm-boulders(fnsw)/fnsw/local/sd> cat act_log_conf
#
#
      Log Directory
directory=/fnsw/local/logs/act/
#
```

If the token **directory** (not case sensitive) starts in column one, it needs to be followed first by a blank (directory /fnsw) or an = sign (directory=/fnsw) and then by an absolute path. If any directories in the path do not exist, an attempt will be made to create them when the buffer is flushed to a physical log file. The directory token is required for activity logging, and if it does not exist in the act log conf file, a warning message is logged.

Every section that follows for the various tokens you want to include in the file (ANO, SEC, etc.) must have a comment line describing the token setting followed by the actual configuration setting for that token.

## **Annotation Logging (ANO)**

To manually configure the ANO abstract, enter the following into the configuration file:

```
Annotion setting
#
ANO 1024
```

In the Annotation Setting area, enter the ANO token and the size of the in memory buffer in kilobytes.

- If the buffer size is not specified, a default value of 4,500 bytes is used (average entry size is about 45 bytes).
- If the buffer size is set to 0 bytes, the writes to the activity log files is a synchronous flush to the log file.
- If the buffer exceeds 32 KB (32768 bytes), the buffer size is set to 32 KB. The maximum value for each shared memory buffer is 32 KB.
- The ANO abstract does not support token qualifiers.

Go to "ANO" on page 25 for more information.

## **Document Table Logging (DOC)**

To manually configure the DOC abstract, enter the following into the configuration file:

```
#
      DOC create/delete setting
DOC 4000 create delete
```

In the DOC create or DOC delete setting area, enter the DOC token and the size of the in memory buffer in kilobytes. Also specify DOC token qualifiers after the buffer size indicator. These token qualifiers are create or delete.

- If the buffer size is not specified, a default value of 4,500 bytes is used (average entry size is about 45 bytes).
- If the buffer size is set to 0 bytes (as in the example), the writes to the activity log files is a synchronous flush to the log file.
- If the buffer exceeds 32 KB (32768 bytes), the buffer size is set to 32 KB. The maximum value for each shared memory buffer is 32 KB.

#### Note

IS Activity Logging allows you to separately configure document Creates and document Deletes.

Go to "DOC" on page 27 for more information.

## Index Logging (INX)

To manually configure the INX abstract, enter the following into the configuration file:

```
INX folder and dir setting
INX 4000 dir folder
```

In the INX folder and dir setting area, enter the INX token and the size of the in memory buffer in kilobytes. Also specify INX token qualifiers dir and or folder after the buffer size indicator.

#### In memory Buffer Size Settings

The buffer size particulars are the same as with the other tokens:

- If the buffer size is not specified, a default value of 4,500 bytes is used (average entry size is about 45 bytes).
- If the buffer size is set to 0 bytes (as in the example), the writes to the activity log files is a synchronous flush to the log file.
- If the buffer exceeds 32 KB (32768 bytes), the buffer size is set to 32 KB. The maximum value for each shared memory buffer is 32 KB.

#### Token Qualifier Settings for DIR logging

When specifying INX <memory\_buffer\_size> dir, all dir functionality is logged.

This following table includes the token qualifiers and sub-token qualifiers for the INX token.

| Token Qualifier | Sub-Token Qualifiers                   |                                           |  |
|-----------------|----------------------------------------|-------------------------------------------|--|
| dir             | dir_create<br>dir_update<br>dir_delete | dir_close<br>dir_import<br>dir_import_loc |  |

Much more selective and finer granularity options are offered with these sub-token possibilities because they allow for the individual **INX dir** functions to be logged separately. If you have more than one type of dir sub-token qualifier, specify this as in the following example:

```
#
      INX folder and dir setting
INX 4000 dir_create dir_close
```

- The dir imports are also logged into two subtypes (dir\_import and dir import loc) to indicate where the import originated from. dir import loc entries are different from dir import entries because they use the F DOC LOCATION field. If the document index record being imported has an empty F DOC LOCATION field, it is referred to as a dir import loc entry instead of a dir import entry. For example, Report Manager Cross Cataloging uses the F\_DOC\_ LOCATION field. By logging dir import loc, you can distinguish between regular dir entries and Report Manager Cross Cataloging entries.
- The activity of unspecified tokens is not logged.

If the dir token qualifier is used in conjunction with other dir subtoken qualifiers, all dir functions are logged. A warning is generated during the parsing of the configuration file to let the user know their meaning could have been overwritten by the dir token

Go to "INX" on page 29 for more information.

## Security Logging (SEC)

To manually configure the SEC abstract, enter the following into the configuration file:

```
#
      Security setting
#
SEC 0
```

In the Security Setting area, enter the SEC token and the size of the in memory buffer in kilobytes.

- If the buffer size is not specified, a default value of 4,500 bytes is used (average entry size is about 45 bytes).
- If the buffer size is set to 0 bytes (as in the example), the writes to the activity log files is a synchronous flush to the log file.
- If the buffer exceeds 32 KB (32768 bytes), the buffer size is set to 32 KB. The maximum value for each shared memory buffer is 32 KB.
- The SEC abstract does not support token qualifiers.

IS Activity logging logs Security creates, updates and deletes for all User and Group changes. It is also suggested that the buffering be set to zero (0), which ensures all Security events are included at every interval.

#### Note

Any changes through IS Security Administration to Security "Devices", "Functions" or User passwords are NOT logged by the IS Activity logging.

Go to "SEC" on page 33 for more information.

### WorkFlo Queue (WQS)

To manually configure the WQS abstract, enter the following into the configuration file:

```
WorkFlo Oueue setting
#
WQS 1024
```

In the WorkFlo Queue setting area, enter the WQS token and the size of the in memory buffer in kilobytes.

- If the buffer size is not specified, a default value of 4,500 bytes is used (average entry size is about 45 bytes).
- If the buffer size is set to 0 bytes (as in the example), the writes to the activity log files is a synchronous flush to the log file.

- If the buffer exceeds 32 KB (32768 bytes), the buffer size is set to 32 KB. The maximum value for each shared memory buffer is 32 KB.
- The WQS abstract does not support token qualifiers.

#### Note

Currently only WorkFlo Queues are supported queue structures for IS Activity Logging. These gueues should not be confused with the Workflow Queues found in the Visual Workflow or the eProcess Products. Those structures are not supported at this time.

Go to "WQS" on page 35 for more information.

### **File Ending Information**

Every configuration file can end with a comment line noting the end of the file. This is not required.

# End of activity log configuration file

# **IS Activity Logging Events**

The following is the input required for all of the possible events to be logged through IS Activity Logging as shown in the activity log configuration file act\_log\_conf:

```
cm-boulders(fnsw)/fnsw/local/sd> cat act_log_conf
#
      Log Directory
directory=/fnsw/local/logs/act/
#
      Annotion setting
ANO 1024
      WorkFlo Queue setting
WOS 1024
      INX dir/folder setting
INX 4000 dir folder
#
      DOC create/delete setting
DOC 4000 create delete
      Security setting
SEC 0
  End of activity log configuration file
```

## **Basic Log Content**

All of the logs created, regardless of category, have basic similarities in file naming convention, and date and time stamp information.

## **Log File Naming Convention**

Each category or abstract has a separate set of log files that is distinguished by the suffix. The suffixes for the categories are the same as shown in the table on page 14. The naming convention is described below:

```
<year><month><day><hour>.[ANO|SEC|INX|WQS|DOC]
year = 4 digit representation
month = 2 digit representation (e.g. Jan = 01)
day = 2 digit representation
```

The following display shows possible examples with the date and hour stamp in bold:

```
2004021908.ANO
2004021910.SEC
2004021914.WOS
2004021920.DOC
2004021923. INX
```

For instance, in the first example above, the ANO file was created on February 19, 2004 at 8:00 A.M.

By default, a new file is created hourly if activity has occurred and flushing is needed.

#### Content of date and time stamp

Each activity entry within a log file has a date and time stamp with the following format:

```
<year>/<month>/<day> <hour>:<min>:<sec>.<milsec>
year = 4 digit representation
month = 2 digit representation (e.g. Jan = 01)
day = 2 digit representation
hour = 2 digit representation (military time)
min = 2 digit representation
sec = 2 digit representation
milsec = 3 digit representation
```

The following display shows possible examples with the date and time stamp in bold:

```
2004/02/19 08:55:22.521 create user newuser:milo:FileNet
2004/02/19 08:55:23.307 update user newuser:milo:FileNet
2004/02/19 10:44:35.845 rename user newuser:milo:FileNet newuser1:milo:FileNet
2004/02/19 21:57:45.838 create group newgroup:milo:FileNet
```

For instance, in the first example above, the create user occurred on February 19, 2004 at 8:55 and 22.521 seconds A.M.

# **Category Specifics**

## ANO

#### **Description**

Annotation logging - Logs the creation, update and deletion of all annotations on documents.

#### **ANO Log File Entry Syntax**

<date time stamp> {create | update | delete} <doc id> <page</pre> number> <annot\_id> <process\_id> <date time stamp> delete all <doc id> who Logs date and time of the creation of the log entry. <date time stamp> Logs the creation, deletion or update of an annotation. create | update | delete The document ID of the document with the annotation. <doc id> <page number> The page number in the document that has the annotation. The ID number assigned to the annotation. They are assigned <annot id> sequentially starting with one. Logs the deletion of all of the annotations in the document. delete all

#### cess\_id>

Logs who made the annotation to the document. This is appended to all ANO log entries at the end of the line in the form of user\_name:domain:organization.

#### Note

The **cprocess\_id>** parameter is currently only available for the Annotation abstract with IS 4.0 SP1, but will be added to all of the logging categories in a later release of Image Services.

#### Note

In some cases, the user name is **ServiceProcess:System:System**. When using deldocs to delete a document with an annotations or importing a document with annotations, the user name in the annotation activity log file is ServiceProcess:System:System.

"Viewing an annotation" is NOT a logged event.

#### **Sample Output**

The following sample output is an example of an Annotation log file:

```
2000/09/12 15:36:00.423 delete_all 2000004767 SysAdmin:happy:FileNet 2000/09/12 15:36:00.424 delete_all 2000004765 SysAdmin:happy:FileNet 2000/09/12 15:36:00.452 delete_all 2000004763 SysAdmin:happy:FileNet 2000/09/12 15:36:00.453 delete_all 2000004761 SysAdmin:happy:FileNet 2000/09/12 15:39:01.037 create 2000004769 1 1 SysAdmin:happy:FileNet 2000/09/12 15:39:01.063 create 2000004769 1 2 SysAdmin:happy:FileNet 2000/09/12 15:39:01.086 create 2000004769 1 3 SysAdmin:happy:FileNet 2000/09/12 15:39:27.536 delete_all 2000004769 SysAdmin:happy:FileNet 2000/09/12 15:49:49.389 create 2000004770 1 1 SysAdmin:happy:FileNet 2000/09/12 15:49:49.317 create 2000004770 1 2 SysAdmin:happy:FileNet 2000/09/12 15:50:11.337 delete_all 2000004770 SysAdmin:happy:FileNet
```

## DOC

#### **Description**

Document Services Logging - Logs the creation and deletion of documents in the system.

#### **DOC Log File Entry Syntax**

<date time stamp>

delete | create

<doc id>

<orig\_ssn>

<orig\_doc\_id>

<date\_time stamp> {delete | create} <doc\_id> <orig\_ssn> <orig\_</pre> doc id> Logs the Date and time of the creation of the log event. Document create or delete actions are logged by any document added to or removed from an IS. These can be initiated via IDM Desktop, IDM Web, any WAL application or Fast Batch process, Import, etc The Doc ID of the document being created or deleted. The system serial number of the system the Doc ID is being either imported from during a create or deleted from during a delete. The original Doc ID of the document that is being either imported

during a create or deleted during a delete.

#### **Sample Output**

The following sample output is an example of a Document Services log file:

```
2000/09/12 15:21:42.036 create 2000004761 0 0
2000/09/12 15:21:42.093 create 2000004763 0 0
2000/09/12 15:27:27.022 create 2000004765 0 0
2000/09/12 15:27:27.086 create 2000004767 0 0
2000/09/12 15:36:00.422 delete 2000004767 2002 2000004767
2000/09/12 15:36:00.423 delete 2000004765 2002 2000004765
2000/09/12 15:36:00.424 delete 2000004763 2002 2000004763
2000/09/12 15:36:00.453 delete 2000004761 2002 2000004761
2000/09/12 15:37:32.965 create 2000004769 0 0
2000/09/12 15:39:27.534 delete 2000004769 2002 2000004769
2000/09/12 15:49:03.913 create 2000004770 0 0
2000/09/12 15:50:11.336 delete 2000004770 2002 2000004770
```

#### INX

#### **Description**

Index Service Logging - Logs any manipulation of the document or folder properties.

#### **INX Log File Entry Syntax**

```
<date_time stamp> dir {create | import | update | delete | close |
import loc} <doc id>
                      or
<date time stamp> folder {create | update | close} <name>
<date time_stamp> folder delete <name> <unfile documents</pre>
TRUE=1/FALSE=2>
                      or
<date time_stamp> folder {move | copy} <source name> <target</pre>
name>
                      or
<date time_stamp> folder rename <old name> <new name>
                      or
<date time stamp> folder {file | unfile} <name> <doc id>
                      or
<date time stamp> folder {file after | reorder} <name> <first</pre>
docid> <num docids> <after docid>
```

<date time stamp>

Logs date and time of the creation of the log event.

| dir  | {crea      | ate | im-  |
|------|------------|-----|------|
| port | update     |     | de-  |
|      | lete   clo |     |      |
|      | impo       | ort | loc} |

Document Index Record create events are logged when a Document create is logged. DIR update events are logged when Index values are changed as well as document attributes. DIR import events are logged when documents are imported into an IS via COLD and HPII. DIR import\_loc events are logged when Report Manager Cross Cataloging takes place. DIR delete events are logged when a document is deleted from the FILENET system.

#### folder {create | update | close}

Any folders that are created or have their attributes changed cause a folder create or folder update action to be logged.

# folder {move | copy}

Any folders that are moved or copied cause a folder move or folder copy to be logged.

#### folder {file | unfile}

This log entry appears when a document (with a specific doc\_id) is removed from or placed in a folder.

# folder {file\_after | reorder}

The file after and reorder logging is complicated. The entry point INX\_file\_doc\_after allows for an array of doc\_ids to be filed after a specified doc\_id. The specified doc\_id is assumed to already be in the folder. The entry point INX\_reorder\_folder allows for an array of doc\_ids, which have already been filed, to be reordered in a folder after a specified doc\_id. These two entry points are not used in native mode (IDM Desktop). These entry points are supported IS Toolkit (WAL) entry points but are probably not widely used.

#### folder delete

A deleted folder causes a folder delete action to be logged.

#### folder rename

A folder has been renamed.

<doc id>

The document ID of the document being inserted.

<name>

The name of the folder whose attributes are changing.

| The name of the folder before it is moved or copied.                                         |
|----------------------------------------------------------------------------------------------|
| The name of the folder after it is moved or copied.                                          |
| The name of the folder before it was changed.                                                |
| The name of the folder after the change.                                                     |
| This logs whether or not you are going to unfile documents during a folder delete.           |
| This logs the first document in a specific folder when reorganizing files in a folder        |
| This logs intermediate document(s) in a specific folder when reorganizing files in a folder. |
| This logs the last document in a specific folder when reorganizing files in a folder.        |
|                                                                                              |

## **Sample Output**

The following sample output is an example of an Index Services log file:

```
2000/09/12 15:27:27.293 dir create 2000004765
2000/09/12 15:27:27.326 dir create 2000004767
2000/09/12 15:28:22.932 folder create /folder10
2000/09/12 15:30:44.930 folder file /folder10 2000004767
2000/09/12 15:32:08.024 folder rename /folder10 /folder11
2000/09/12 15:33:01.722 folder delete /folder11 1
2000/09/12 15:33:48.645 folder create /folderold
2000/09/12 15:34:07.421 folder copy /folderold /foldernew
2000/09/12 15:36:00.266 dir delete 2000004767
2000/09/12 15:36:00.266 dir delete 2000004765
2000/09/12 15:36:00.266 dir delete 2000004763
2000/09/12 15:36:00.266 dir delete 2000004761
2000/09/12 15:37:33.033 dir create 2000004769
2000/09/12 15:39:27.420 dir delete 2000004769
2000/09/12 15:49:04.202 dir create 2000004770
2000/09/12 15:50:11.229 dir delete 2000004770
```

#### SEC

#### **Description**

Security Logging - Logs the creation, update, and deletion of security objects such as users and groups.

#### **SEC Log File Entry Syntax**

<date\_time stamp> {create | import | update | delete} {user | group} <object>

or

<date time\_stamp> rename {user | group} <old object> <new
object>

<date\_time
stamp>

Logs date and time of the creation of the log event.

create | import | update | delete | rename Logs the action performed on the user of group to follow.

user | group

The creation or deletion of a "user" causes an event to be logged. Changing the attributes of an existing user causes a "user update" to be logged. When the "add user" or "edit user" functionality is used to add a user to a group, the IS Activity Logging logs a "user create" or "user update" as well as a "group update".

The creation or deletion of a "group" causes an event to be logged. Changing the attributes of an existing group causes a "group update" to be logged. When the "add group" or "edit group" functionality is used to add a user to a group, the IS Activity Logging logs a "group create" as well as a "group update".

**<object>** This is the <name>:<domain>:<organization> of the system. The <name> field on NT/Win2000 could include DOMAIN/USERNAME information.

Old name of the user or group that changed.

<new object> New name that the user or group changed to.

#### **Sample Output**

The following sample output is an example of an Security log file:

```
2000/09/12 15:57:22.521 create user newuser:milo:FileNet
2000/09/12 15:57:44.307 update user newuser:milo:FileNet
2000/09/12 15:58:36.845 rename user newuser:milo:FileNet newuser1:milo:FileNet
2000/09/12 15:59:00.838 create group newgroup:milo:FileNet
2000/09/12 15:59:31.609 update group newgroup:milo:FileNet
2000/09/12 15:59:47.823 rename group newgroup:milo:FileNet newgroup1:milo:FileNet
2000/09/12 16:00:00.901 delete group newgroup1:milo:FileNet
2000/09/12 16:00:09.509 delete user newuser1:milo:FileNet
```

#### Note

The local date/time stamp do not always match the date and hour stamp in the activity log. In the example above, the first 6 entries don't match. This happens because of buffering. The date/time stamp is generated shortly after the event. When the shared memory buffer is flushed, it is written to the current activity log.

#### WQS

#### **Description**

WorkFlo Queue Logging - Logs the creation, update, and deletion of WorkFlo Queues and Workspaces. Also logs queue activity such as **move**, **rename**, and **empty**.

#### **WQS Log File Entry Syntax**

<date time stamp> workspace rename <old workspace> <new</pre>

<date\_time
stamp>

logs the date and time of the creation of the log event.

or

**queue** Logs a "queue" create, delete or update.

workspace> <service>

queue empty Logs the emptying of a specific queue within a specific workspace.

**queue rename** Logs the renaming of a queue.

**queue move** Logs the moving of a queue to from an old workspace to a new one.

**workspace** Logs a specific workspace create, delete or update.

workspace rename Logs the renaming of a workspace.

The creation of a queue causes a "create queue" to be logged. Any updates on an existing queue causes a "update queue" to be logged. When a queue is deleted, the IS Activity Logging logs a "delete queue". It is important to remember that queue changes are bound by the same IS functionality restrictions as workspace changes. Please refer to the Image Services documentation for more information on

action will not be logged.

The creation of a workspace causes a "create workspace" to be logged. Any other updates on an existing workspace or deletes create "update workspace" or "delete workspace". However, any changes attempted on an existing workspace with queues are bound by IS functionality restrictions and will not be logged should errors result in the attempted operation.

these restrictions. Should errors result in the attempted operations the

<queue\_name> Name of queue (for example: move, rename, empty)

Name of new queue during the moving or renaming of a queue.

**<workspace>** Name of the workspace during a gueue update, delete, rename, etc.

Name of the old workspace during the renaming of a workspace.

<new queue

<old\_workspace>

name>

Name of the new workspace during the renaming of a workspace. <new workspace>

Equals <name>:<domain>:<organization> <service>

#### **Sample Output**

The following sample output is an example of an WorkFlo Queue Services log file

2001/03/01 11:17:32.379 workspace create act\_log WflServer:moosehead:FileNet 2001/03/01 11:18:08.059 workspace update act\_log WflServer:moosehead:FileNet 2001/03/01 11:18:28.905 queue create Queue1 act\_log WflServer:moosehead:FileNet 2001/03/01 11:23:28.532 queue update act\_log act\_log WflServer:moosehead:FileNet 2001/03/01 11:24:04.734 queue delete act\_log act\_log WflServer:moosehead:FileNet 2001/03/01 11:24:08.250 workspace delete act\_log WflServer:moosehead:FileNet

# **Notices**

This information was developed for products and services offered in the U.S.A.

IBM may not offer the products, services, or features discussed in this document in other countries. Consult your local IBM representative for information on the products and services currently available in your area. Any reference to an IBM product, program, or service is not intended to state or imply that only that IBM product, program, or service may be used. Any functionally equivalent product, program, or service that does not infringe any IBM intellectual property right may be used instead. However, it is the user's responsibility to evaluate and verify the operation of any non-IBM product, program, or service.

IBM may have patents or pending patent applications covering subject matter described in this document. The furnishing of this document does not grant you any license to these patents. You can send license inquiries, in writing, to:

IBM Director of Licensing
IBM Corporation
North Castle Drive Armonk, NY 10504-1785
U.S.A.

For license inquiries regarding double-byte (DBCS) information, contact the IBM Intellectual Property Department in your country or send inquiries, in writing, to:

IBM World Trade Asia Corporation Licensing

2-31 Roppongi 3-chome, Minato-ku Tokyo 106-0032, Japan

The following paragraph does not apply to the United Kingdom or any other country where such provisions are inconsistent with local law: INTERNATIONAL BUSINESS MACHINES CORPORATION PROVIDES THIS PUBLICATION "AS IS" WITHOUT WARRANTY OF ANY KIND, EITHER EXPRESS OR IMPLIED, INCLUDING, BUT NOT LIMITED TO, THE IMPLIED WARRANTIES OF NON-INFRINGE-MENT, MERCHANTABILITY OR FITNESS FOR A PARTICULAR PURPOSE. Some states do not allow disclaimer of express or implied warranties in certain transactions, therefore, this statement may not apply to you.

This information could include technical inaccuracies or typographical errors. Changes are periodically made to the information herein; these changes will be incorporated in new editions of the publication. IBM may make improvements and/or changes in the product(s) and/or the program(s) described in this publication at any time without notice.

Any references in this information to non-IBM Web sites are provided for convenience only and do not in any manner serve as an endorsement of those Web sites. The materials at those Web sites are not part of the materials for this IBM product and use of those Web sites is at your own risk.

IBM may use or distribute any of the information you supply in any way it believes appropriate without incurring any obligation to you.

Licensees of this program who wish to have information about it for the purpose of enabling: (i) the exchange of information between independently created programs and other programs (including this one) and

(ii) the mutual use of the information which has been exchanged, should contact:

**IBM Corporation** J46A/G4 555 Bailey Avenue San Jose, CA 95141-1003 U.S.A.

Such information may be available, subject to appropriate terms and conditions, including in some cases, payment of a fee.

The licensed program described in this document and all licensed material available for it are provided by IBM under terms of the IBM Customer Agreement, IBM International Program License Agreement or any equivalent agreement between us.

Any performance data contained herein was determined in a controlled environment. Therefore, the results obtained in other operating environments may vary significantly. Some measurements may have been made on development-level systems and there is no guarantee that these measurements will be the same on generally available systems. Furthermore, some measurements may have been estimated through extrapolation. Actual results may vary. Users of this document should verify the applicable data for their specific environment.

Information concerning non-IBM products was obtained from the suppliers of those products, their published announcements or other publicly available sources. IBM has not tested those products and cannot confirm the accuracy of performance, compatibility or any other claims related to non-IBM products. Questions on the capabilities of non-IBM products should be addressed to the suppliers of those products.

All statements regarding IBM's future direction or intent are subject to change or withdrawal without notice, and represent goals and objectives only.

This information contains examples of data and reports used in daily business operations. To illustrate them as completely as possible, the examples include the names of individuals, companies, brands, and products. All of these names are fictitious and any similarity to the names and addresses used by an actual business enterprise is entirely coincidental.

#### COPYRIGHT LICENSE:

This information contains sample application programs in source language, which illustrate programming techniques on various operating platforms. You may copy, modify, and distribute these sample programs in any form without payment to IBM, for the purposes of developing, using, marketing or distributing application programs conforming to the application programming interface for the operating platform for which the sample programs are written. These examples have not been thoroughly tested under all conditions. IBM, therefore, cannot guarantee or imply reliability, serviceability, or function of these programs.

#### **Trademarks**

IBM, the IBM logo, and ibm.com are trademarks or registered trademarks of International Business Machines Corporation in the United States, other countries, or both. If these and other IBM trademarked terms are marked on their first occurrence in this information with a trademark symbol (® or ™), these symbols indicate U.S. registered or common law trademarks owned by IBM at the time this information was published. Such trademarks may also be registered or common law trademarks in other countries. A current list of IBM trademarks is

available on the Web at "Copyright and trademark information" at www.ibm.com/legal/copytrade.shtml.

Microsoft and Windows are trademarks of Microsoft Corporation in the United States, other countries, or both.

UNIX is a registered trademark of The Open Group in the United States and other countries.

Other company, product, and service names may be trademarks or service marks of others.

### **U.S. Patents Disclosure**

This product incorporates technology covered by one or more of the following patents: U.S. Patent Numbers: 6,094,505; 5,768,416; 5,625,465; 5,369,508; 5,258,855.

# Index

| A Activity Logging config file 13 Activity Logging log file 11 Annotation logging 25                                                                                                    | DOC 28<br>INX 31<br>SEC 34<br>WQS 37                                                             |
|----------------------------------------------------------------------------------------------------|--------------------------------------------------------------------------------------------------|
| C config file 13 Configuration file ANO setting 15 DOC setting 16 end of file information 21 heading information 14 INX setting 17 SEC setting 19 WQS setting 20  D DOC 27 Document Services logging 27 | S SEC 33 Security logging 3 Syntax ANO 25 DOC 27 INX 29 SEC 33 WQS 35  W WorkFlo Queue Se WQS 35 |
| Index Service logging 29<br>INX 29                                                                                                    |                                                                                                  |
| L<br>Log content 23<br>log file 11                                                                                                    |                                                                                                  |
| Output samples ANO 26                                                                                                    |                                                                                                  |

```
33
```

ervices logging 35

# IBM.®

Program Number: 5724-R95

Printed in USA

SC19-2667-00

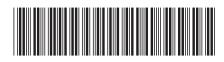